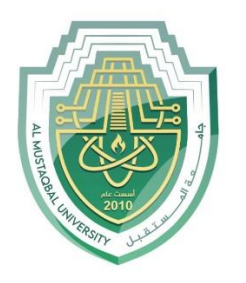

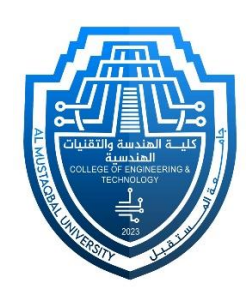

## Network Lab

Lec 4: Telnet Configuration

By: MSc Rajaa Mahmood

## **Telnet Configuration**

**Telnet** is an **application layer protocol** that allows a network administrator to access and manage **remote** devices. A user on a client machine can use a software (also known as a Telnet client) to access a command-line interface of another, remote machine that is running a Telnet server program.

1. Build the network topology below

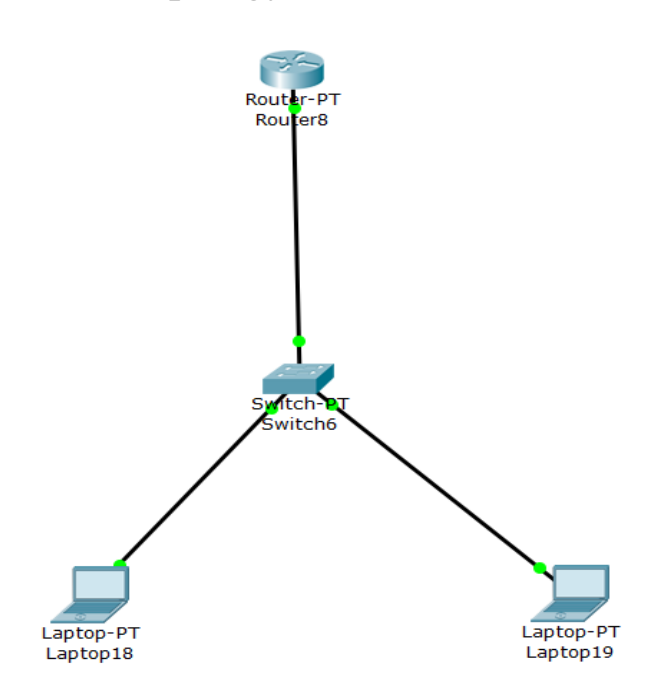

2. Configure **enable password** or **enable secret password** on the router

Router>en Router#config term Router(config)#enable password admin

3. Configure IP addresses on the admin PC and interface fa0/0 of the router.

## **Router**

Router(config)#int fa0/0 Router(config-if)#ip address 10,0,0,1 255,0,0,0 Router(config-if)#no shut

## **Admin PC**

**IP address** 10.0.0.10 **Subnet mask** 255.0.0.0 **Default gateway** 10.0.0.1

4. **Configure Telnet password** on **VTY lines** and configure remote login.

 $Router(config)*$ Router(config)#line vty 0 15 Router(config-line)#password cisco Router(config-line)#login

- 5. We can now telnet the router using the IP address of fa0/0 interface. So, in the command prompt of the admin PC type *telnet 10.0.0.1* then hit enter key.
- 6. Provide Telnet Password (that you set in step 4), then hit enter. Correct password allows you access the CLI of the router .
- 7. Now provide the enable password (that you set in step 2) to be allowed into **privileged executive mode** of the router.

Thank you